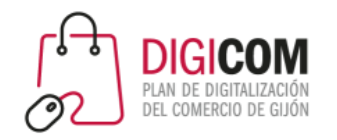

Muchas gracias por tu interés en esta actividad, empezaremos en unos instantes

Recuerda apagar tu cámara y silenciar tu micrófono.

Durante la sesión para cualquier pregunta puedes usar el chat interno de la plataforma o bien preguntarnos activando tu micrófono.

**La sesión será grabada y podrá ser publicada posteriormente en los canales del proyecto Digicom; puedes abandonarla en cualquier momento.**

Correo para consultas **digicom@comercioasturias.com** 

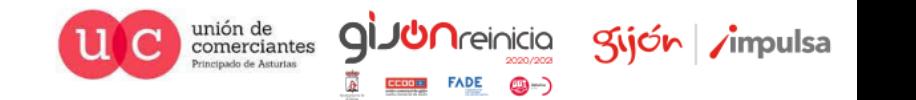

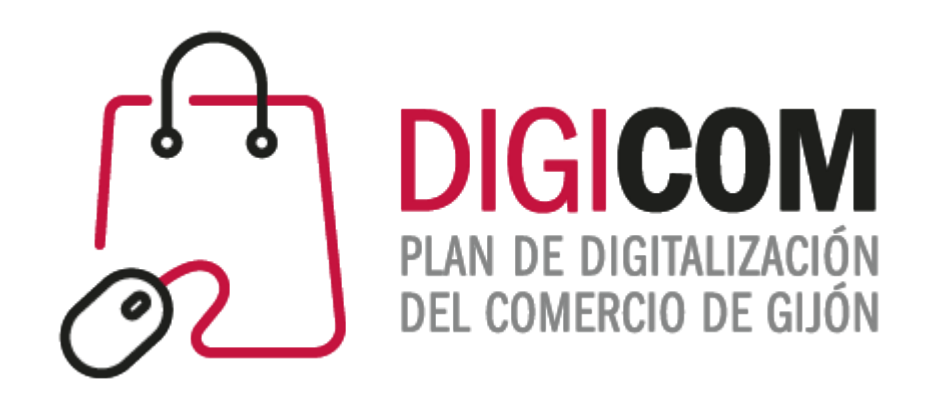

## Venta en redes sociales: Facebook Ads

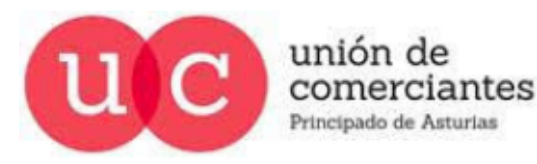

**FADE**  $\circledast$ **CCOOH** 

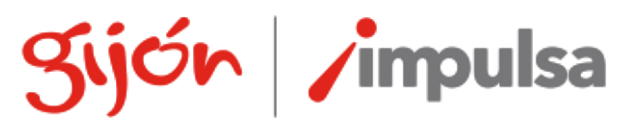

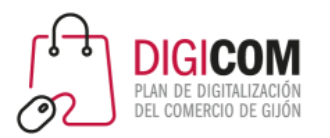

## Introducción

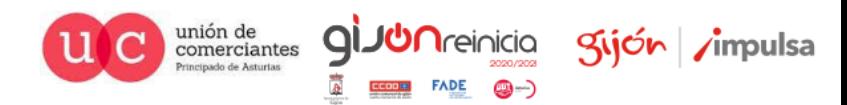

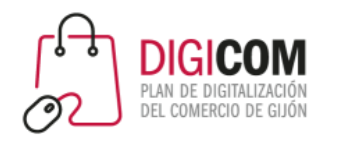

### Facebook Ads

- Instagram nace en 2010, en San Francisco. Inicialmente era una app sólo para iPhone.
- Permitía aprovechar la cámara del teléfono para hacer y publicar fotos de manera rápida, sin necesidad de saber mucho de fotografía o retoque.
- En 2011 crearon los hashtags, para ordenar los contenidos que se iban generando.
- En 2012 lanzan la aplicación en Google Play (para Android). A las 24 horas de estar en Google Play, consigue 1 millón de descargas.
- 5 días después del lanzamiento de la app para Android, Facebook anuncia su compra.

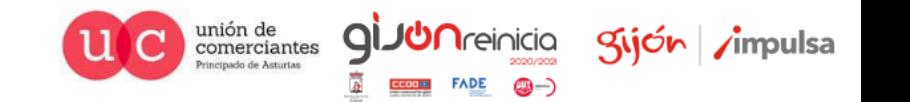

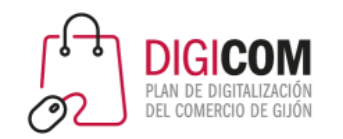

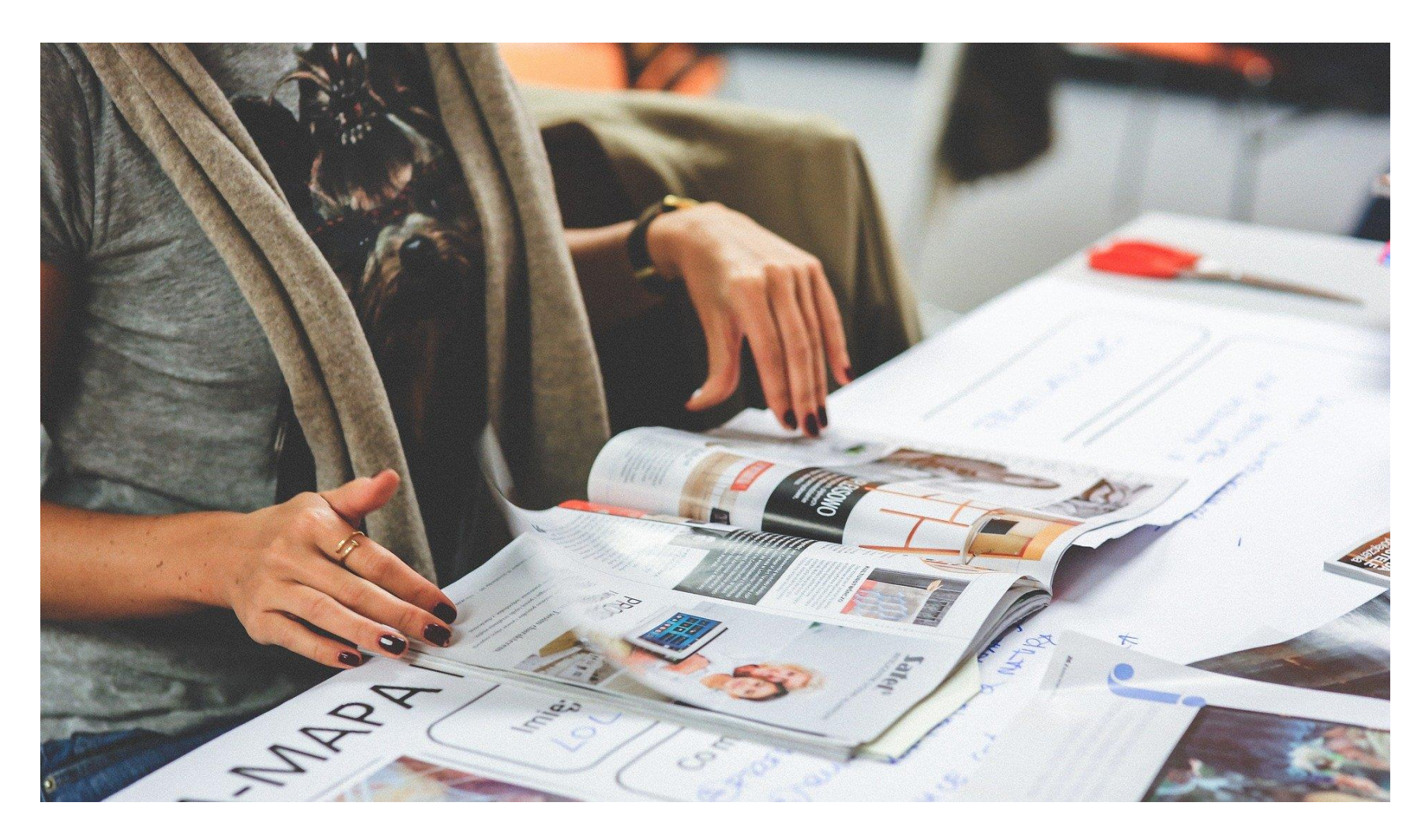

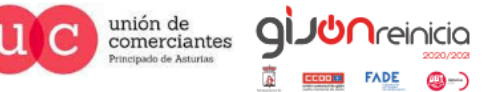

gijón *i*mpulsa

@-)

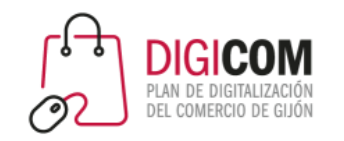

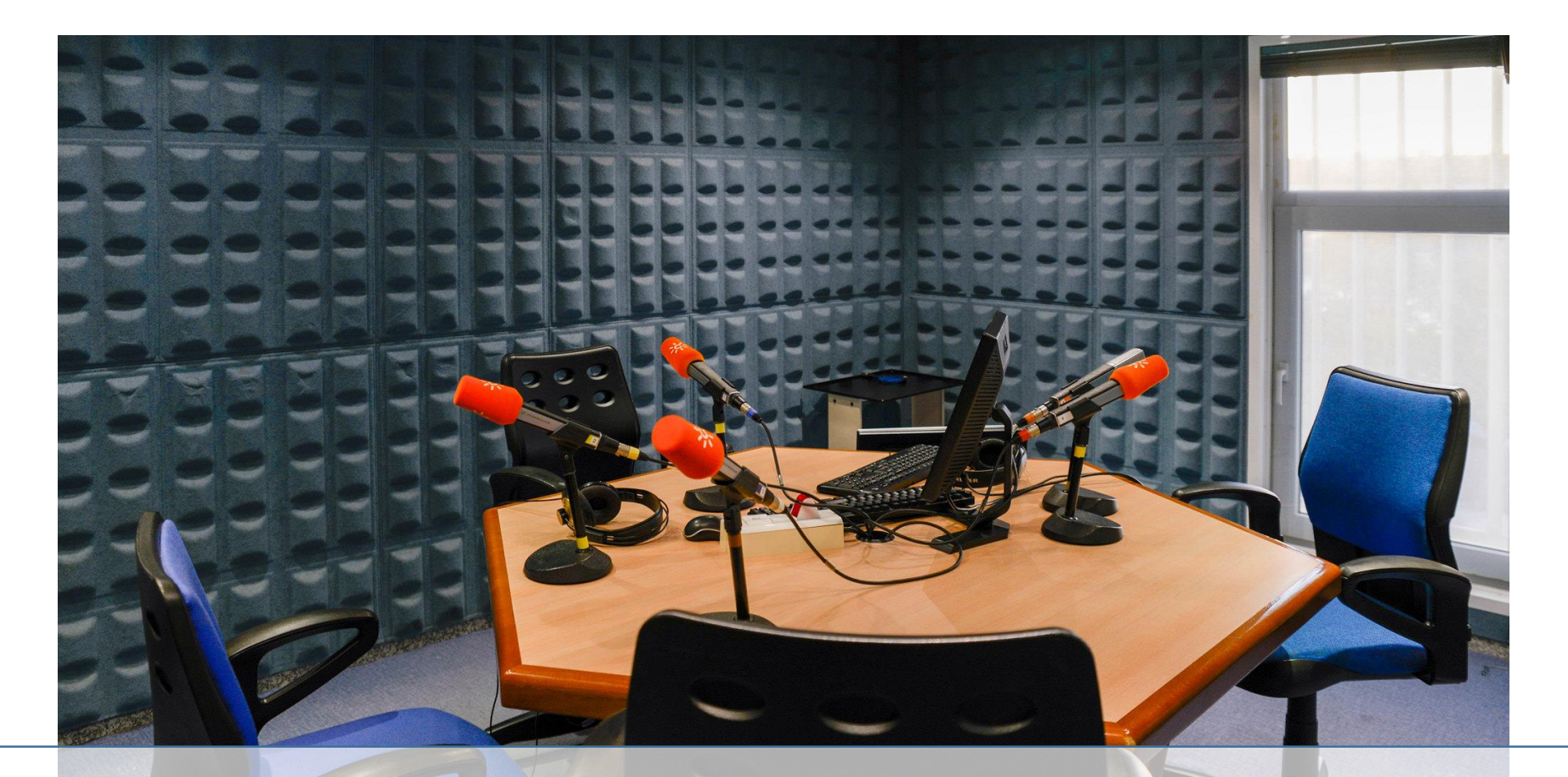

Photo by:

www.flickr.com/photos/canalsurradioytv

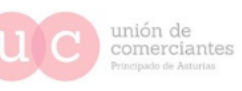

**giJUn**reinicia

 $FADE$   $Q$   $)$ 

Sijón impulsa

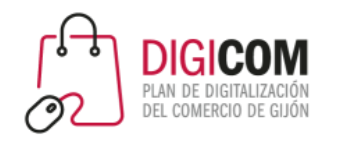

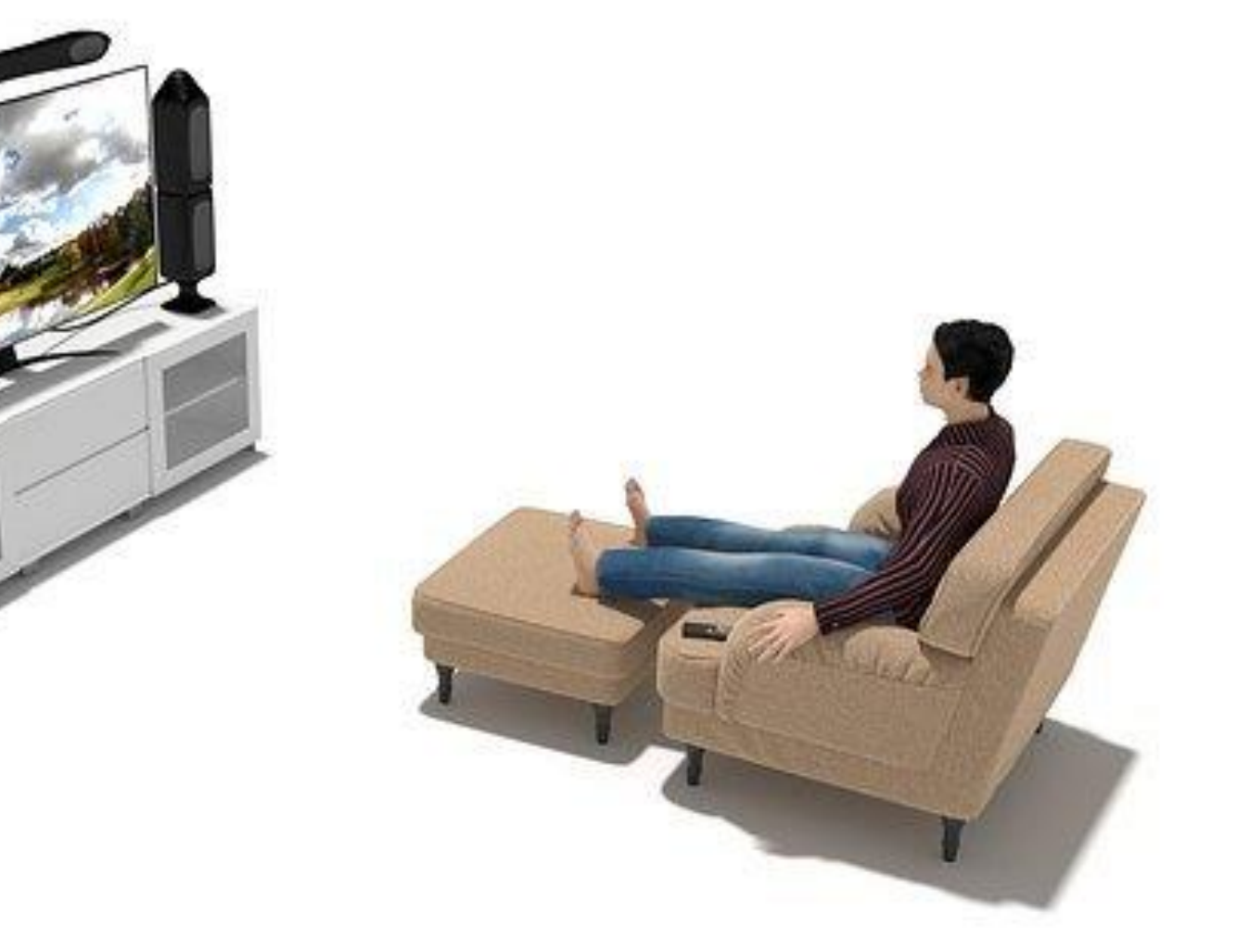

## ¿Pero qué hacemos ahora cuando nos ponen anuncios en la TV?

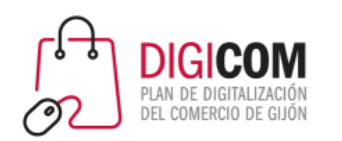

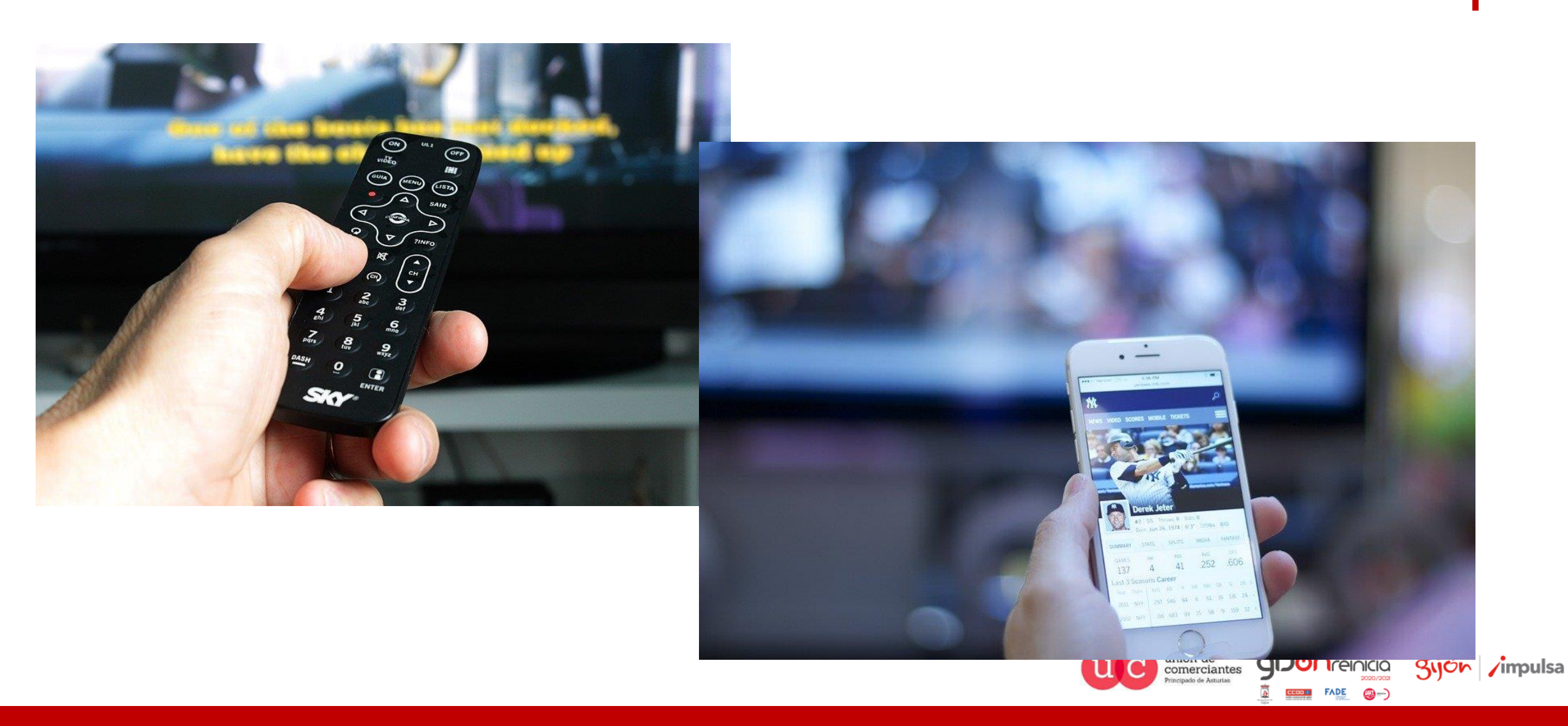

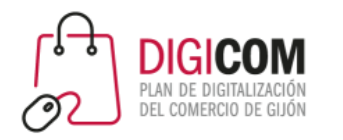

- Anuncios en medios de comunicación "para toda la audiencia".
- El coste de la publicidad depende de la audiencia del medio (número de personas que potencialmente se alcanzarían), sin tener en cuenta qué porcentaje de ellas podrían estar interesadas en el contenido del anuncio.
- No es posible medir la efectividad: no hay herramientas que nos permitan saber cuantas conversiones se logran con un anuncio en un medio convencional.
- Suelen requerir de la intervención de personas especializadas para su creación / publicación.

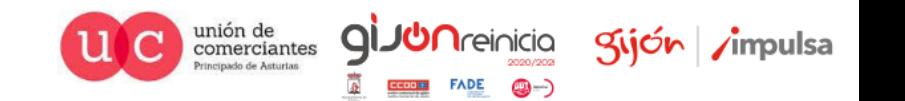

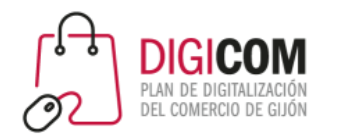

## Marketing online / social media

- Anuncios dirigidos a audiencias específicas: facilitan **la segmentación,** es decir, seleccionar mostrarlo solamente a la parte de la audiencia que pudiera tener interés en el producto que se anuncia.
- Las redes sociales además, tienen mucha información sobre sus miembros: intereses, amistades, comentarios, etc. Y ponen toda esa información a disposición de sus herramientas de anuncios.
- De este modo podemos llegar a un mayor número de potenciales clientes, con una inversión económica menor.
- Las herramientas de gestión de publicidad online, están diseñadas para que sean fáciles de manejar, por lo que puedes crear y gestionar la campaña por tus propios medios.

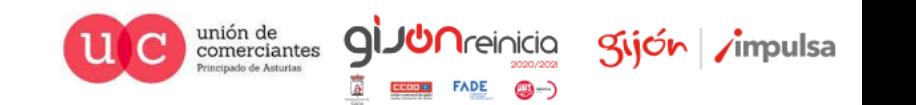

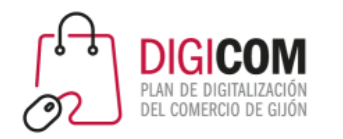

## Marketing online / social media

- El marketing online, además, nos ofrece herramientas de seguimiento, que permiten valorar las acciones del usuario: si clica en el anuncio, si va a la web, el tiempo de permanencia etc.
- Facebook nos ofrece su "píxel": un código de seguimiento que incluido en tu web, puede seguir la traza y las acciones de tus seguidores o de los miembros de Facebook en tu web.
- Utilizando el pixel podríamos hacer campañas en Facebook mucho más segmentadas, por ejemplo:
	- Mostrar un anuncio solamente a los usuarios de Facebook que han visitado tu web.
	- Mostrar un anuncio solamente a quienes han añadido un artículo al carrito de la compra, pero no han finalizado la transacción.

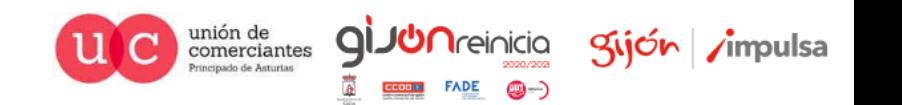

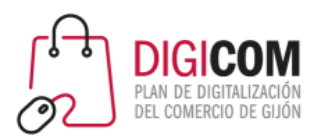

Saber qué hacen los usuarios de Facebook en tu web, para poder personalizar la publicidad.

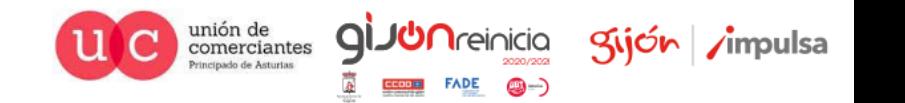

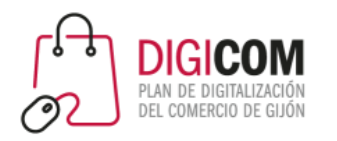

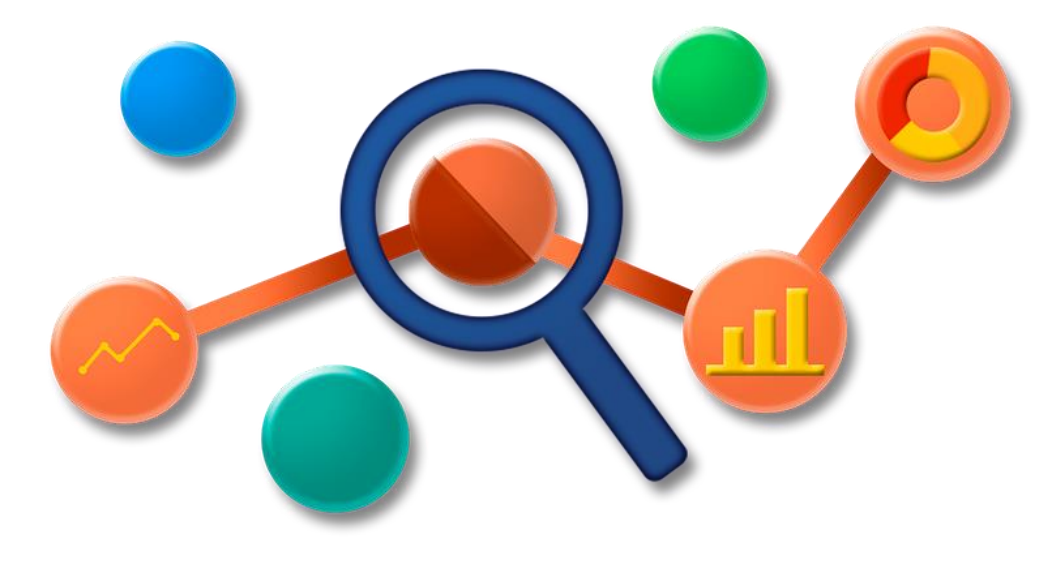

- Si tienes una web o una tienda de e-commerce, instalando el píxel en tu web podrás vincular las acciones de los usuarios en tu web al diseño de anuncios en Facebook.
- El píxel trackea las acciones en tu web, y te ofrece estos datos en la herramienta de Facebook Ads, para que puedas utilizarla para diseñar tus campañas.

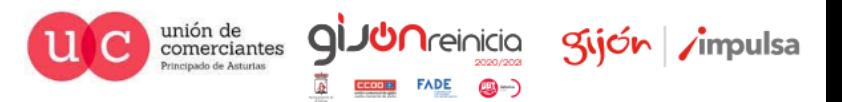

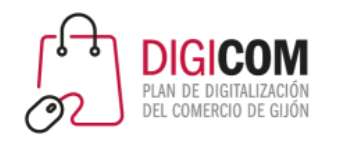

### El píxel de Facebook **Qué puede medir el píxel en tu web**

- Información de pago añadida
- Artículo añadido al carrito
- Artículo añadido a la lista de deseos
- Registro completado
- Contacto
- Personalizar un producto
- Hacer una donación
- Buscar ubicación
- Iniciado pago
- Cliente potencial
- Compra
- Programar
- Búsqueda
- Iniciar prueba
- Suscripción
- Contenido visualizado

https://www.facebook.com/business/m/one-sheeters/facebook-pixel-events

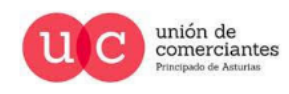

**QIJUN**reinicia

gijón impulsa

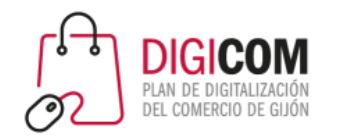

#### **De manera manual**

Al igual que el código de Google Analytics, podemos instalar el píxel en la web, incluyendo su código en todas las páginas.

### El píxel de Facebook **Cómo instalarlo**

#### **A través de plugins**

Determinadas plataformas de ecommerce y de web, disponen de plugins que facilitan la instalación, e incluso permiten algunas opciones de personalización.

Existe una extensión para Google Chrome: Facebook Pixel Helper que permite comprobar en cualquier web si tiene instalado el píxel, si está trackeando, y qué eventos trackea.

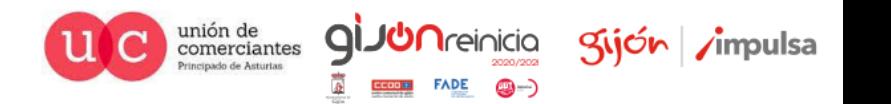

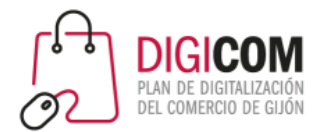

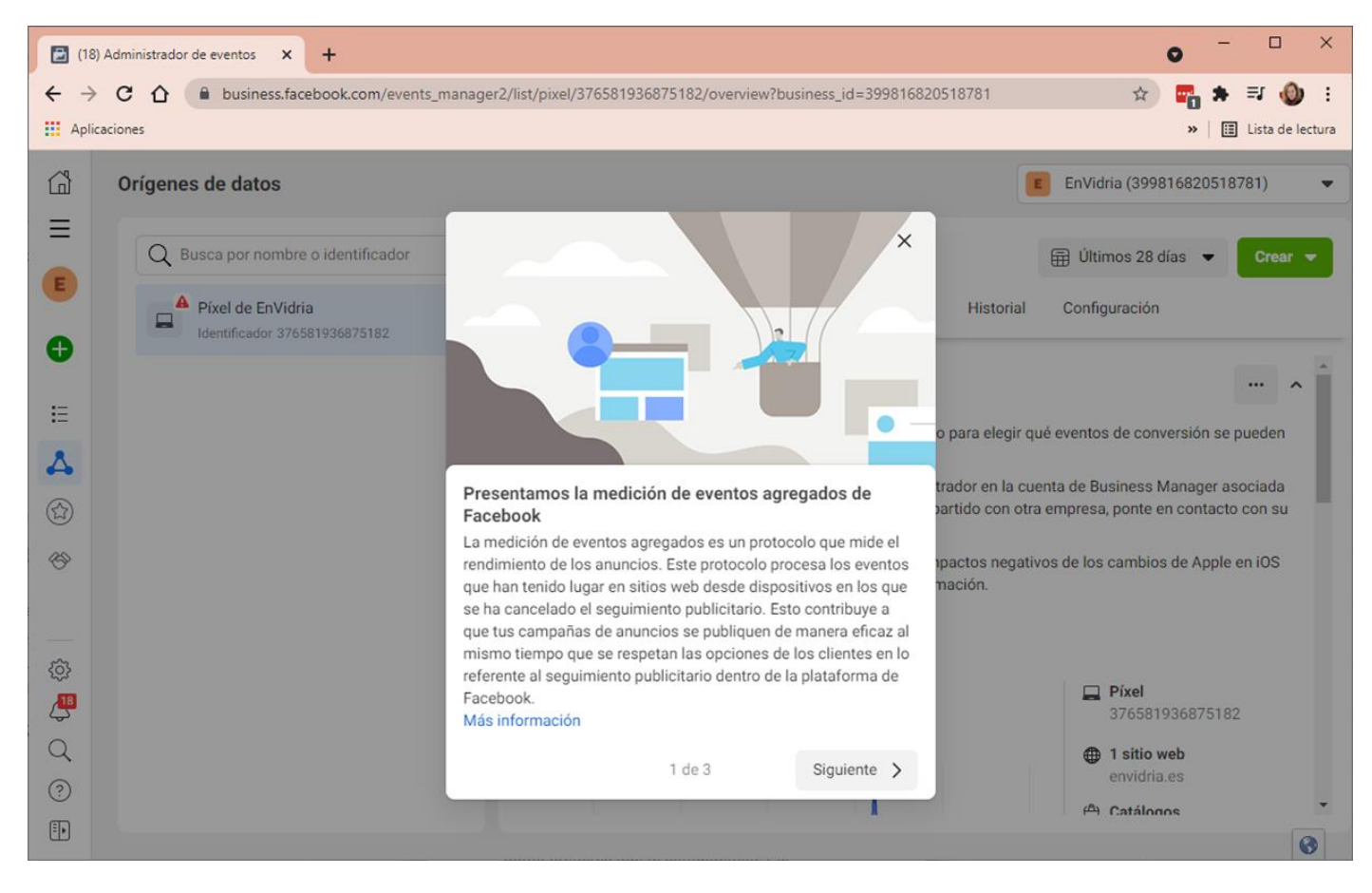

### **Verificar el dominio**

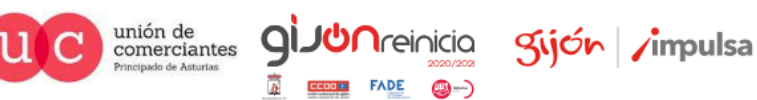

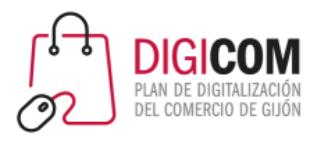

 $\Box$  $\leftarrow$ 

> ₲  $\equiv$  $E$

 $\bullet$ 

這

 $^{\circledR}$ 

3

 $\alpha$  $\odot$  $\overline{\mathbb{F}}$ 

# El píxel de Facebook

### **Verificar el dominio**

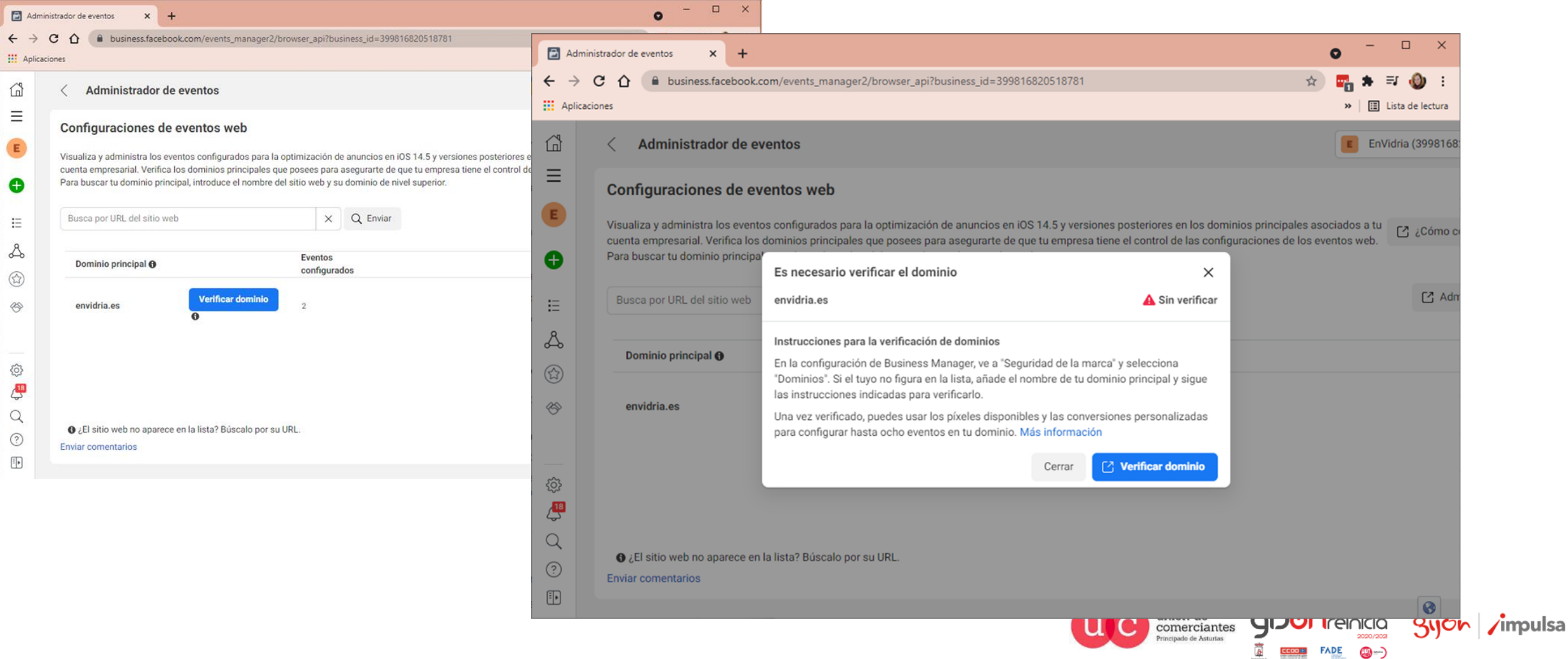

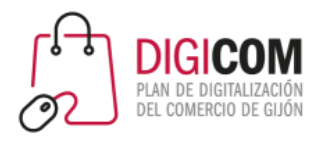

### **Verificar el dominio**

**JUN**reinicia

**FADE** 

@-)

 $\mathsf{Q}$ 

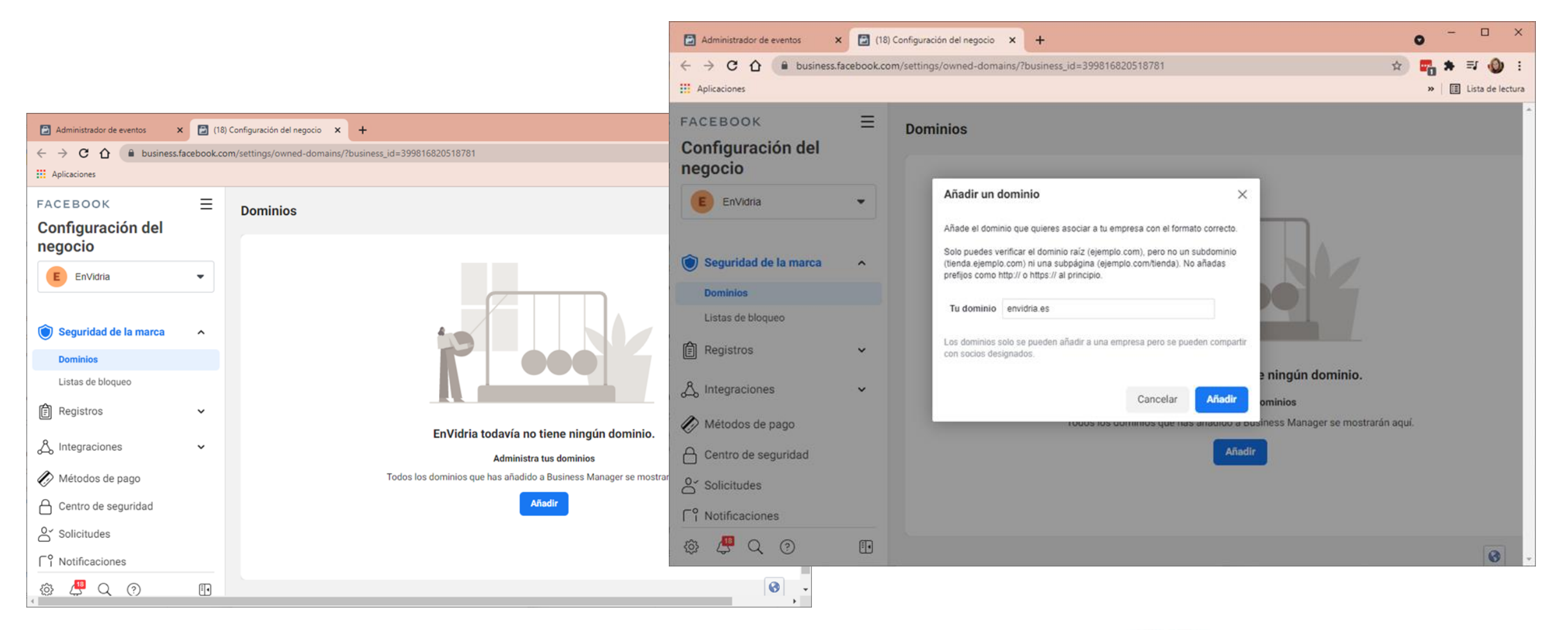

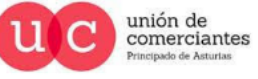

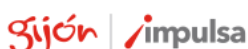

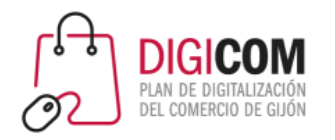

### **Verificar el dominio**

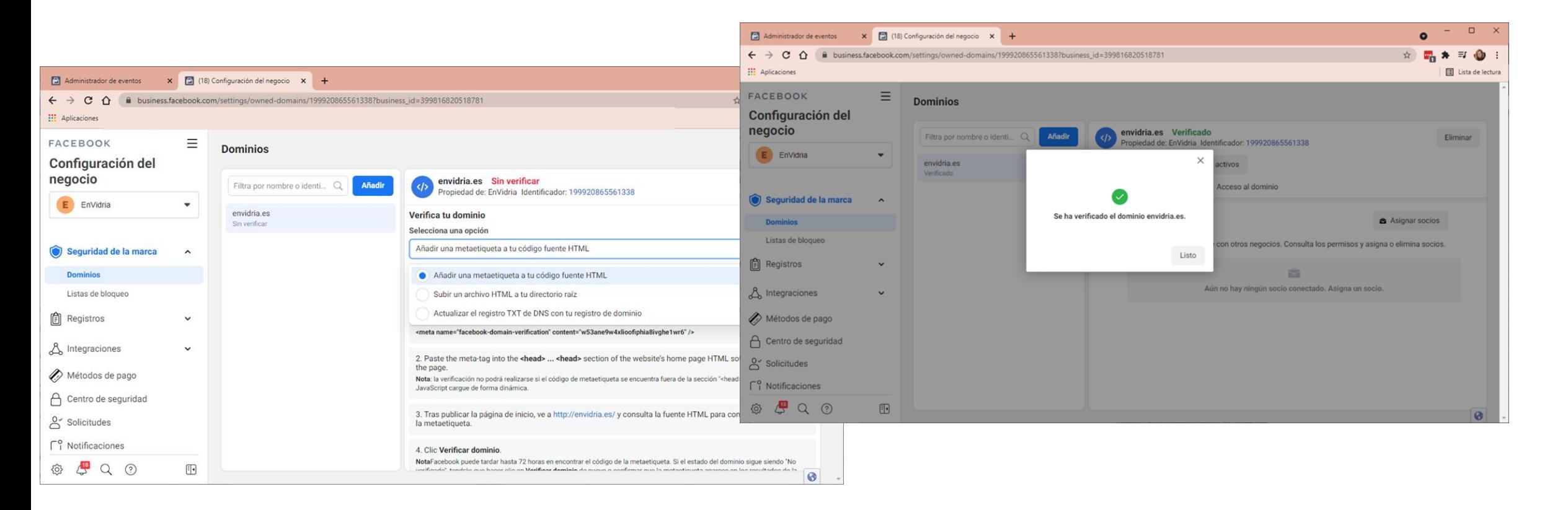

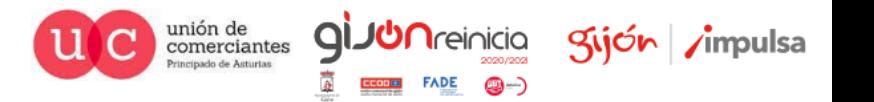

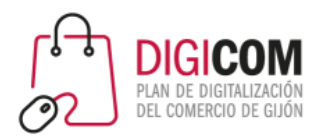

unión de<br>comerciantes

Principado de Asturias

qi

**JUN**reinicia

**FADE** 

@-)

Sijón impulsa

#### **Verificar el dominio**

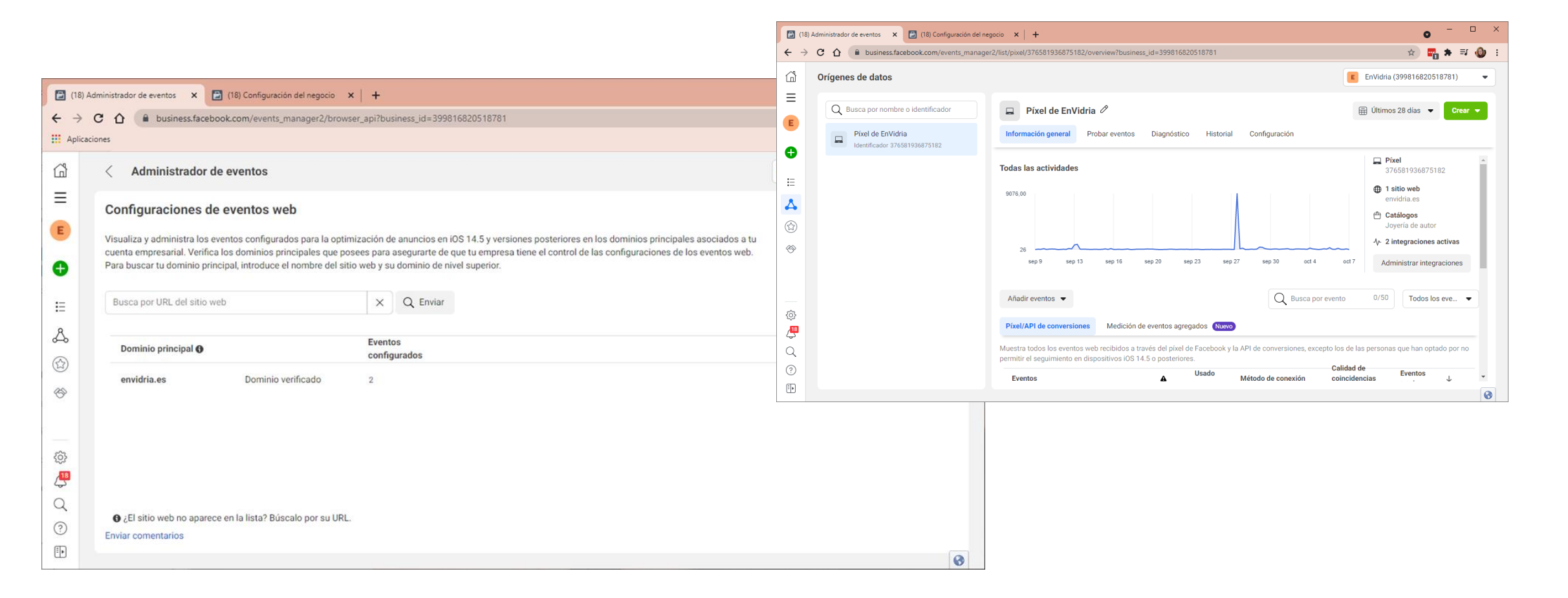

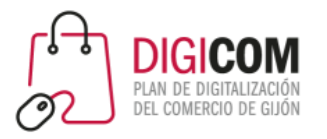

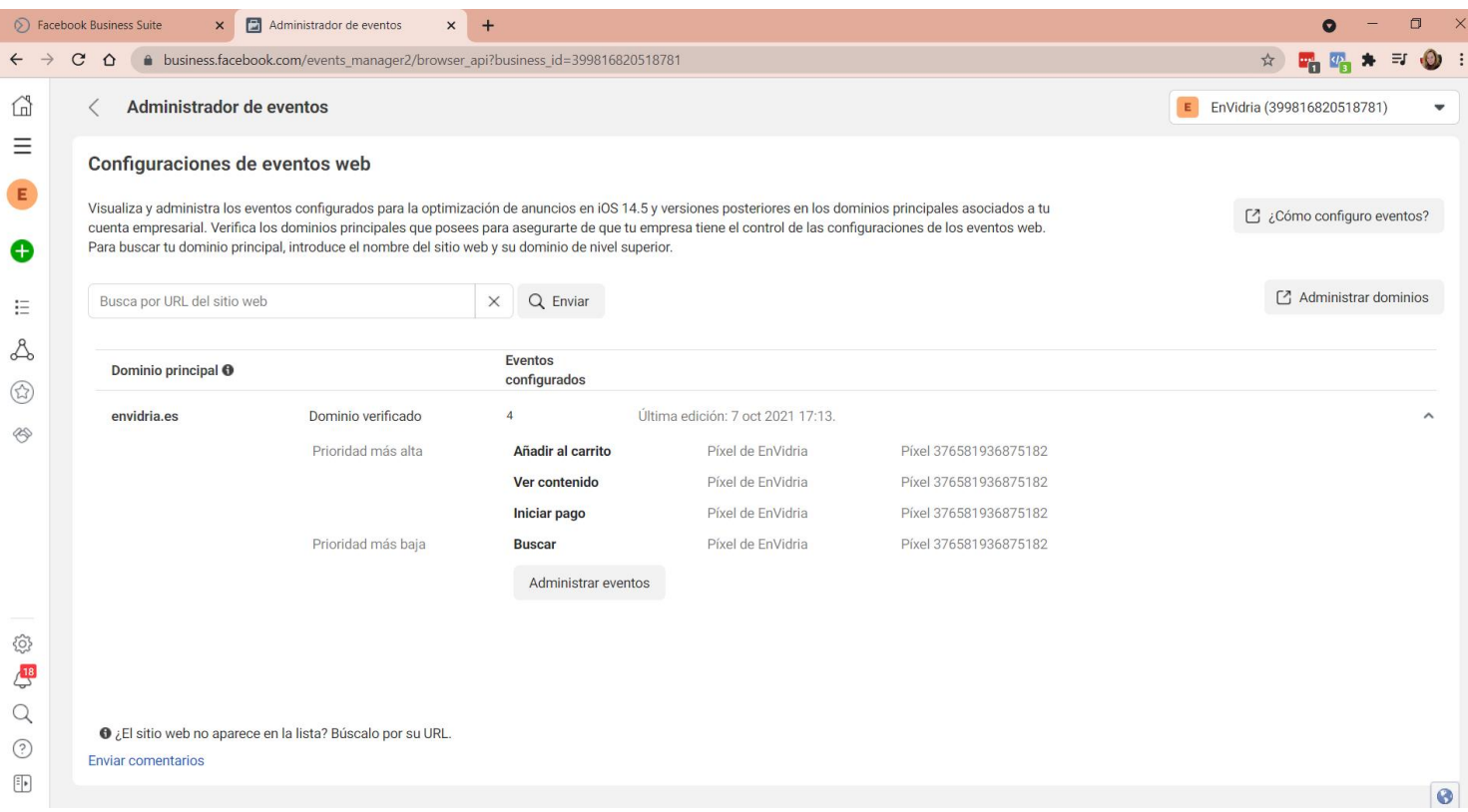

### El píxel de Facebook **Administrar los eventos**

• Podemos pedirle que siga hasta 8 eventos diferentes.

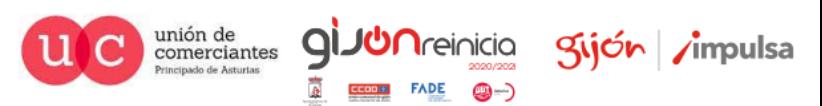

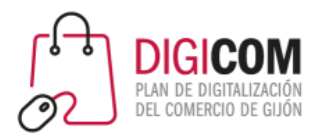

### El píxel de Facebook **Administrar los eventos**

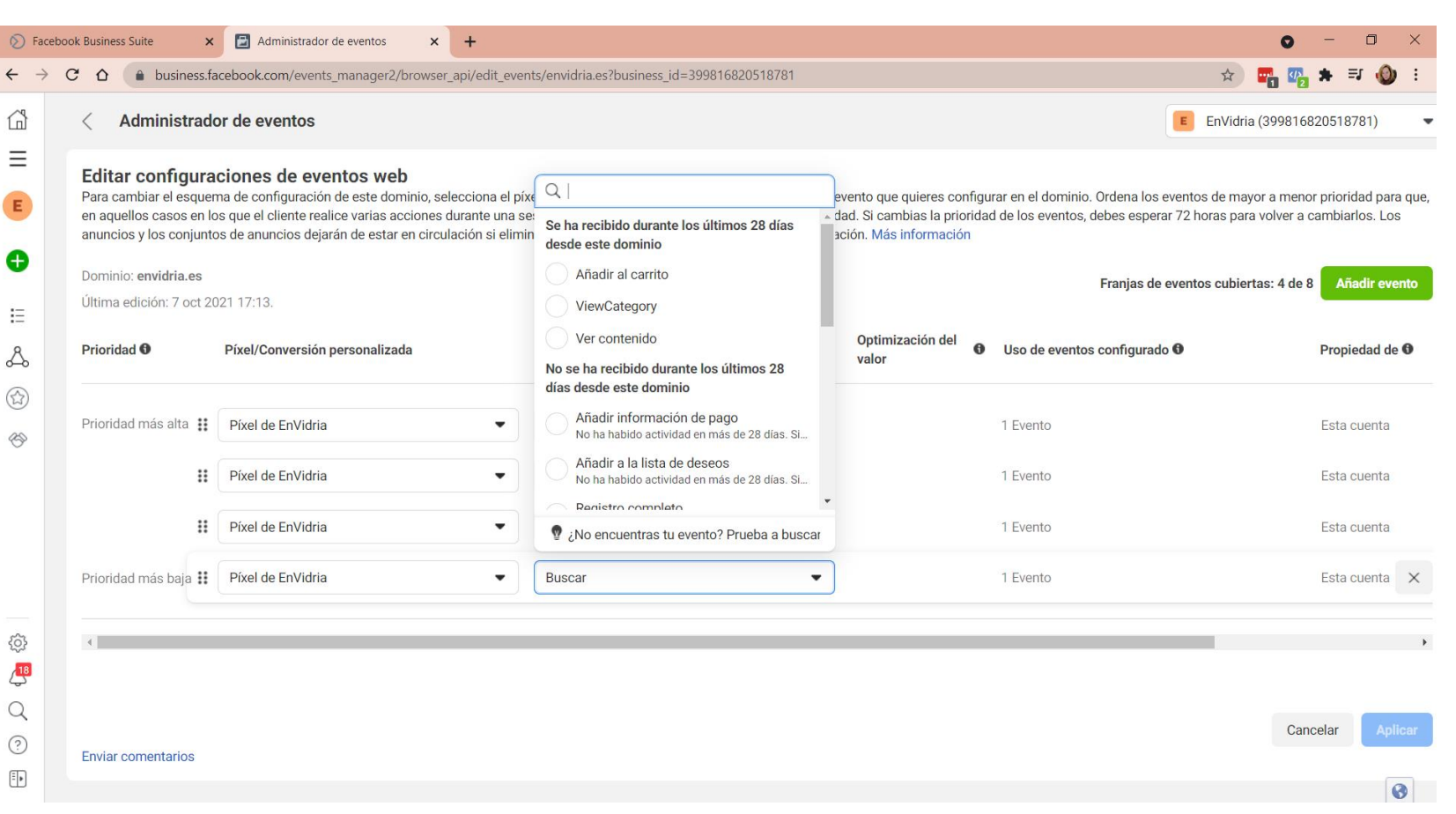

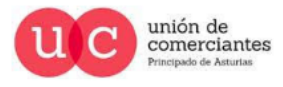

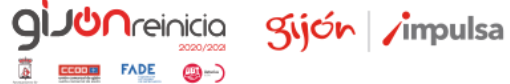

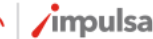

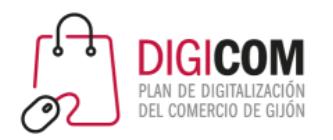

### El píxel de Facebook **Administrar los eventos**

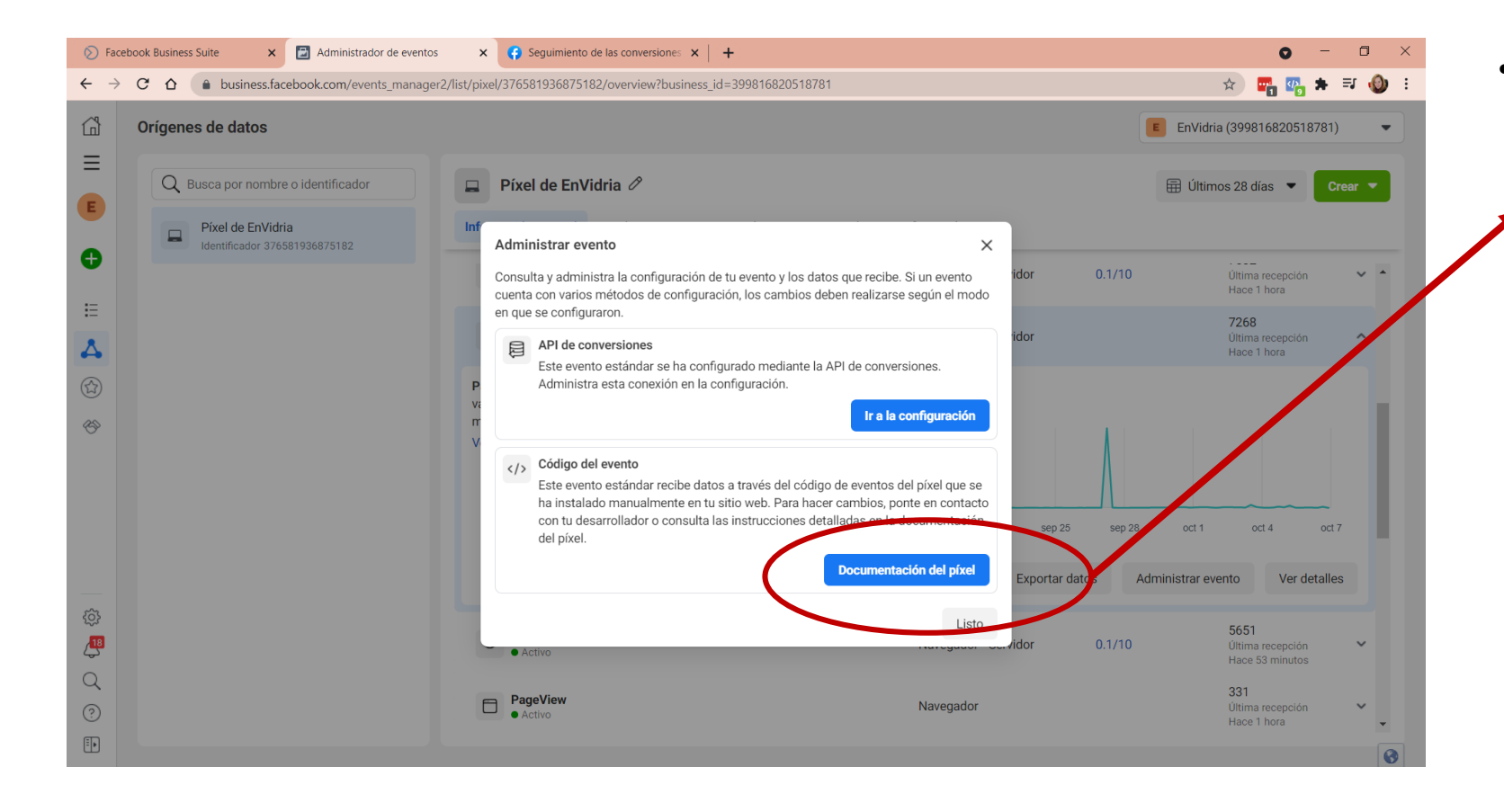

• El seguimiento de algunos eventos, puede requerir que incluyas algún código adicional en alguna de tus páginas.

unión de<br>comerciantes

Principado de Asturias

 $\mathsf{Q}$ 

**Treinicia** 

©-)

**FADE** 

Sijón /impulsa

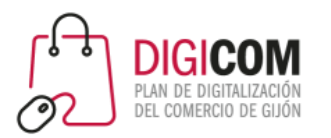

# Creación de campañas

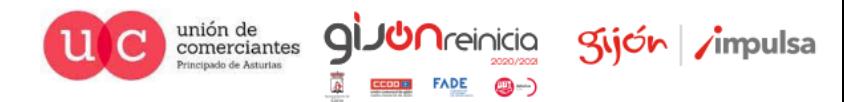

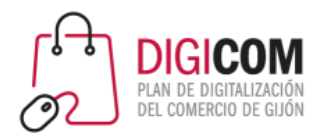

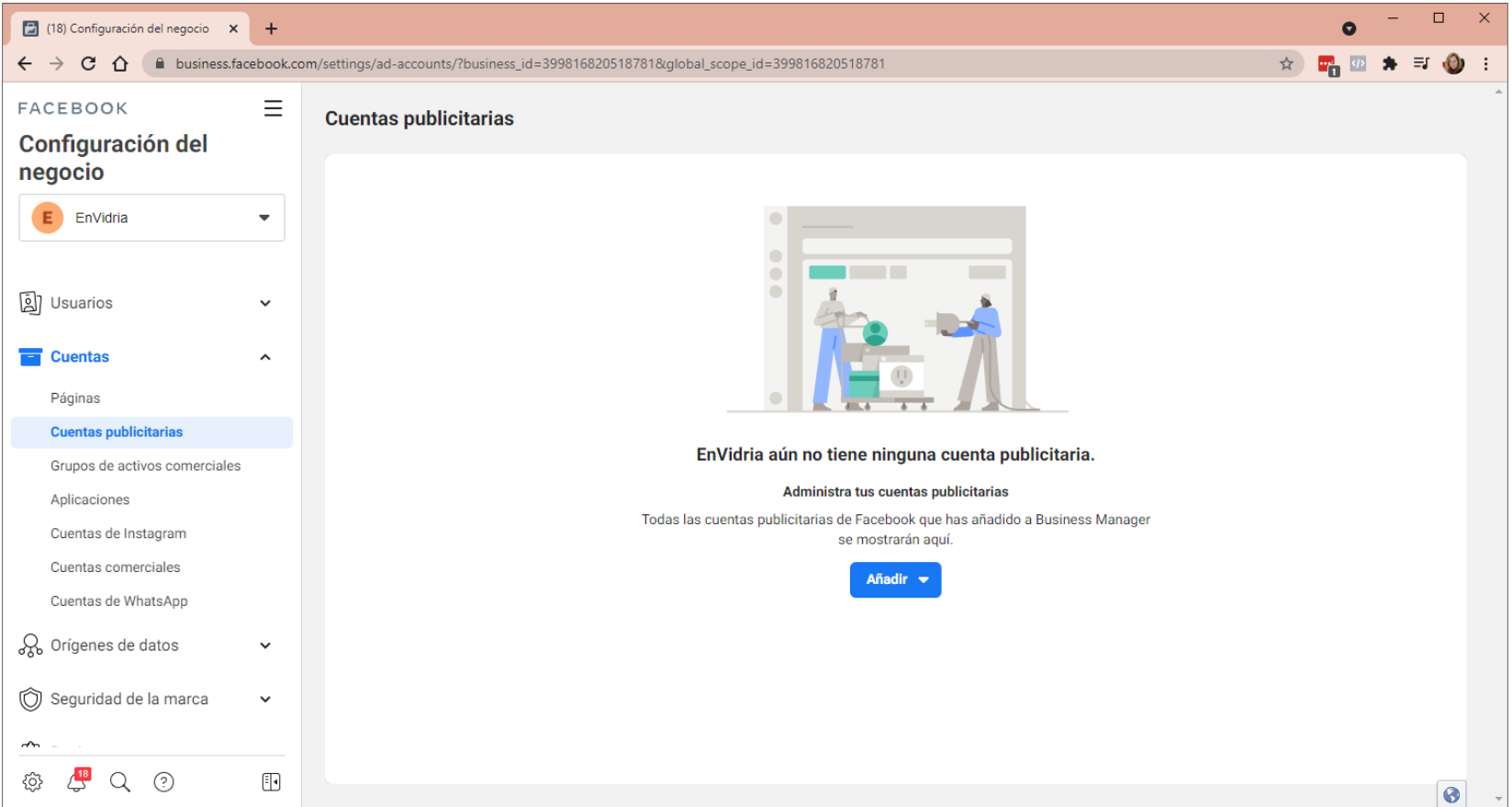

Es necesario disponer de una cuenta publicitaria.

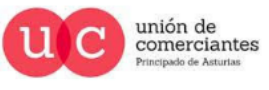

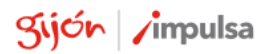

**JUN**reinicia

@-)

qi

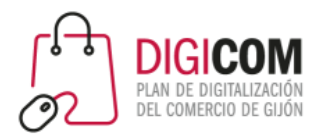

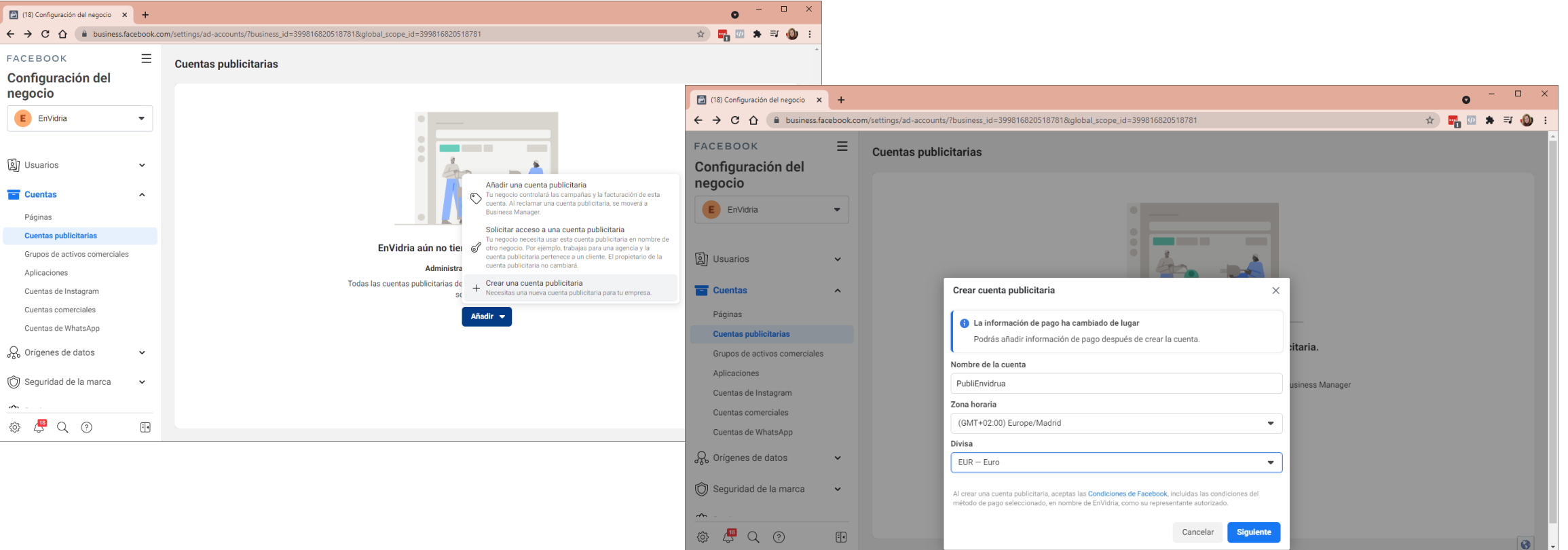

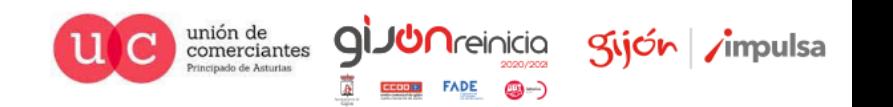

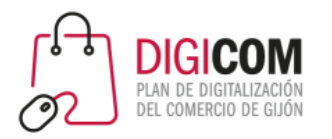

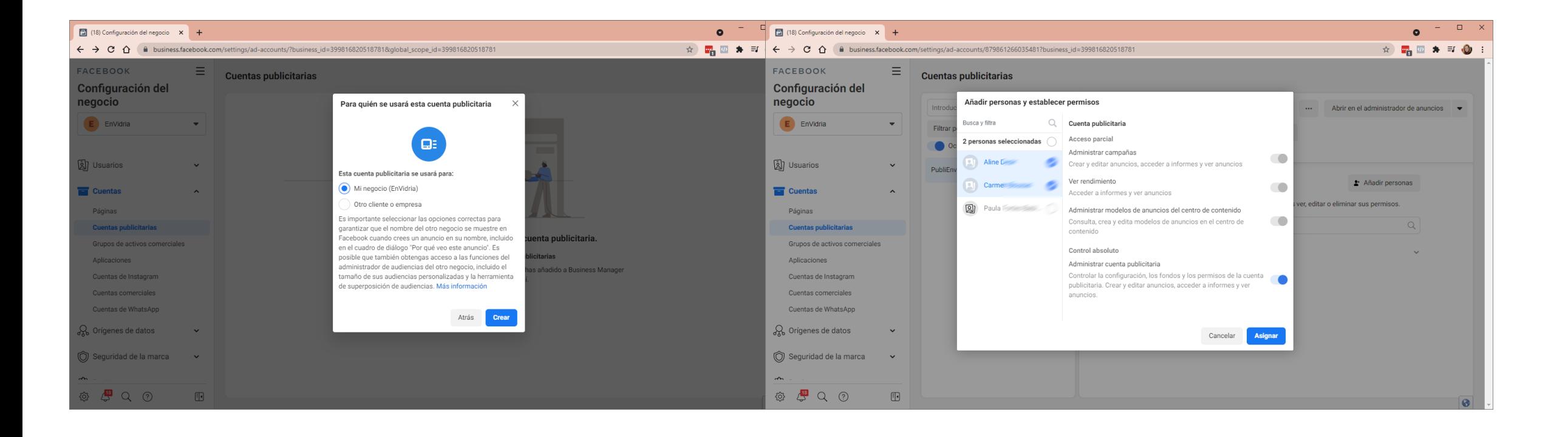

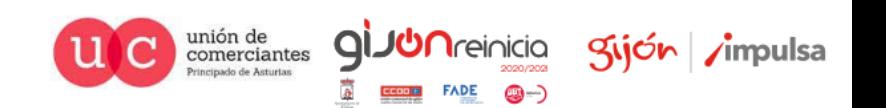

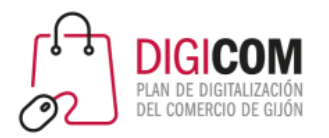

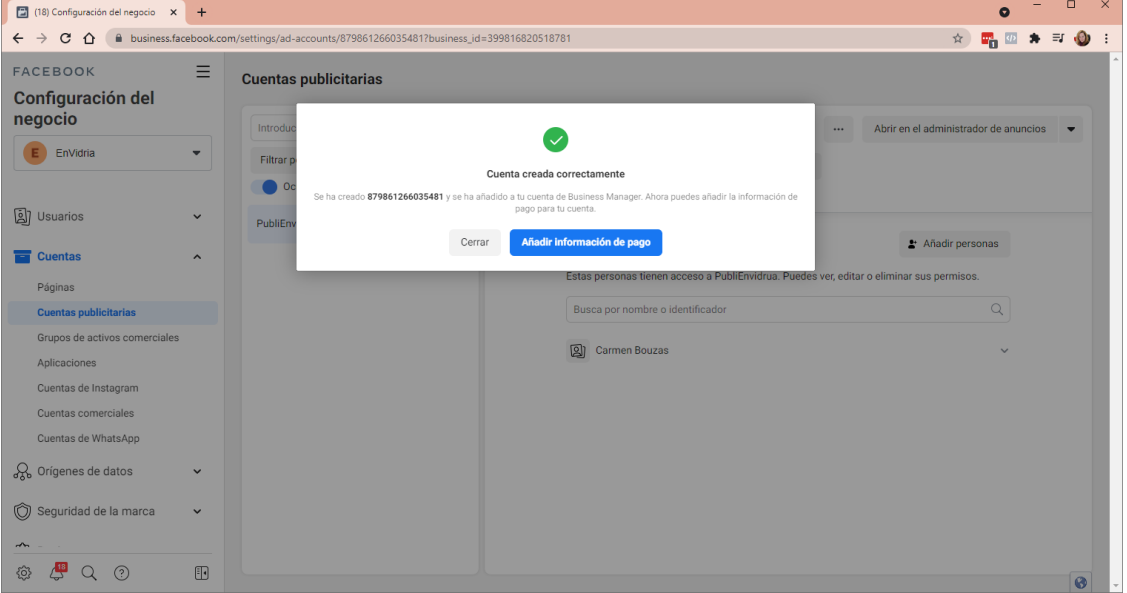

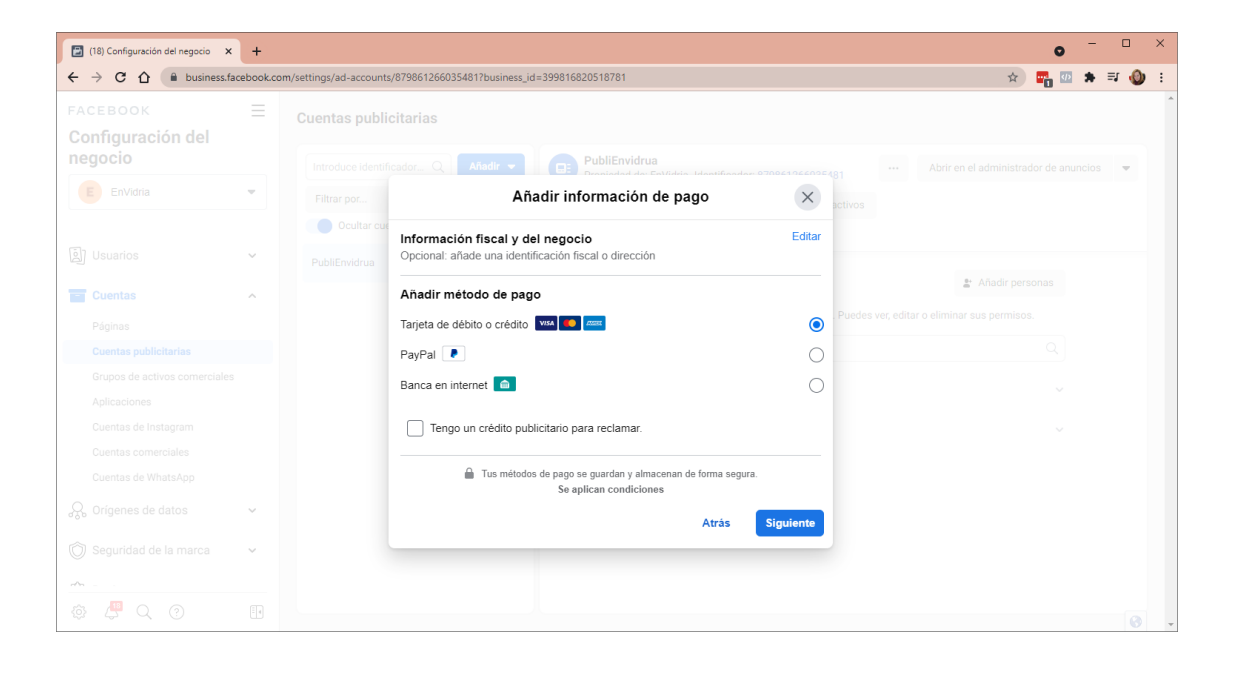

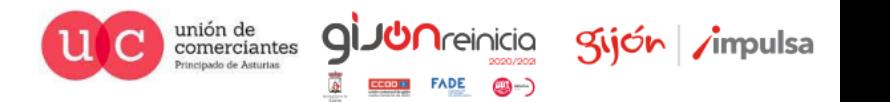

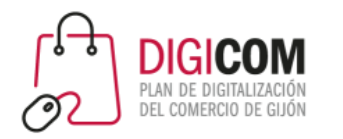

## Creando una campaña

- 1. Antes de lanzarnos a crear una campaña de publicidad, es necesario tener un **objetivo definido,** esto es.
	- Qué queremos conseguir con la campaña.
	- Cómo queremos que el usuario actúe cuando vea el anuncio.
- 2. En función del objetivo que definamos, Facebook elegirá la audiencia que más posibilidades tiene de actuar como queremos.

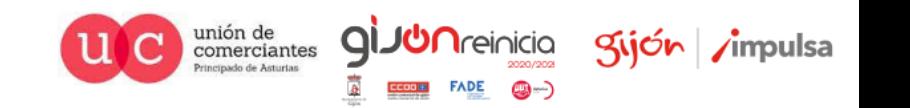

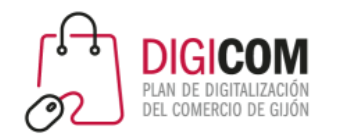

### Creando una campaña

**Estructura de Facebook Ads**

Facebook Ads organiza las acciones promocionales en una estructura de 3 niveles:

- **Campaña:** En la campaña elegiremos el objetivo que perseguimos con la acción promocional que estamos realizando.
- **Conjunto de anuncios:** aquí se definirá el público objetivo, el presupuesto y la programación de la campaña.
- **Anuncios:** lo que verá tu público objetivo. La publicación, creatividad o imagen que se les vaya a mostrar. Pueden incluir: texto, imágenes, vídeos, y un botón de llamada a la acción. Podemos crear varios anuncios con distintos formatos, para adaptarlos al lugar en el que se mostrarán y al público concreto al que se dirijen.

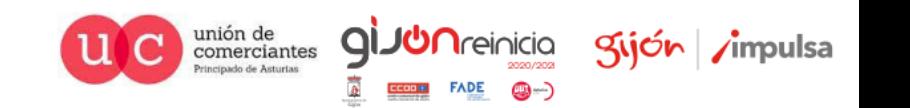

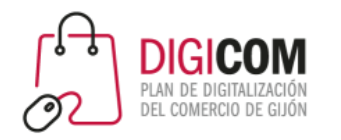

### Creando una campaña **Objetivos**

Los objetivos de las campañas se dividen en 3 grandes grupos:

- **Reconocimiento**: aquellos que no esperan que el usuario haga algo concreto, sino que simplemente buscan dar más visibilidad a la marca, y hacerla visible en el día a día de una persona.
- **Consideración**: esperamos que el usuario haga algo.
- **Conversión**: conseguir ventas, o conseguir que el usuario realice una acción específica que nosotros hayamos marcado.

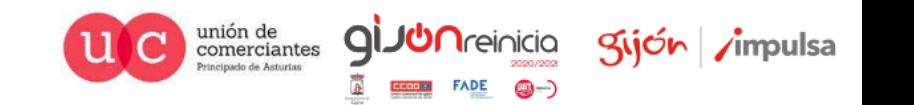

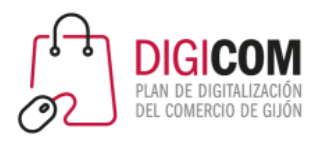

### Creando una campaña **Administrador de anuncios**

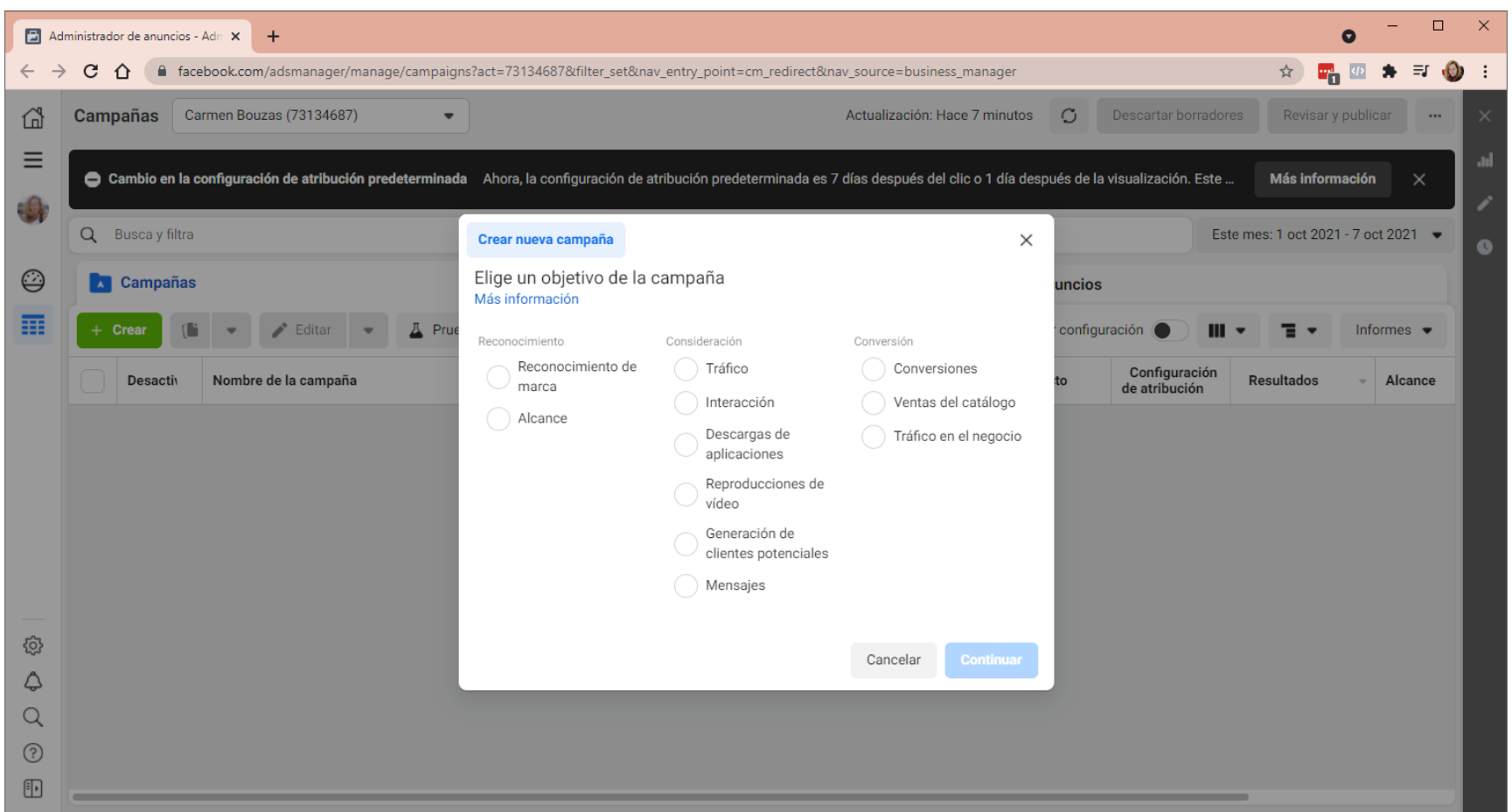

Una vez tenemos todo listo, podemos ir al Administrador de anuncios y crear nuestra primera campaña.

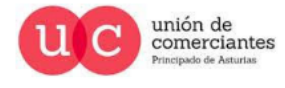

q

**Treinicia** 

@-)

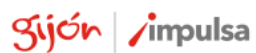

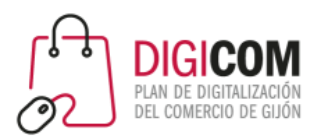

# Audiencias personalizadas

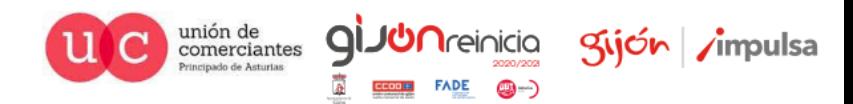

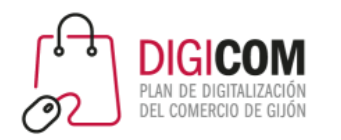

### Audiencias personalizadas

#### **Desde el administrador de eventos**

• La información capturada por el píxel nos permite crear audiencias personalizadas y hacer anuncios exclusivamente para ellas.

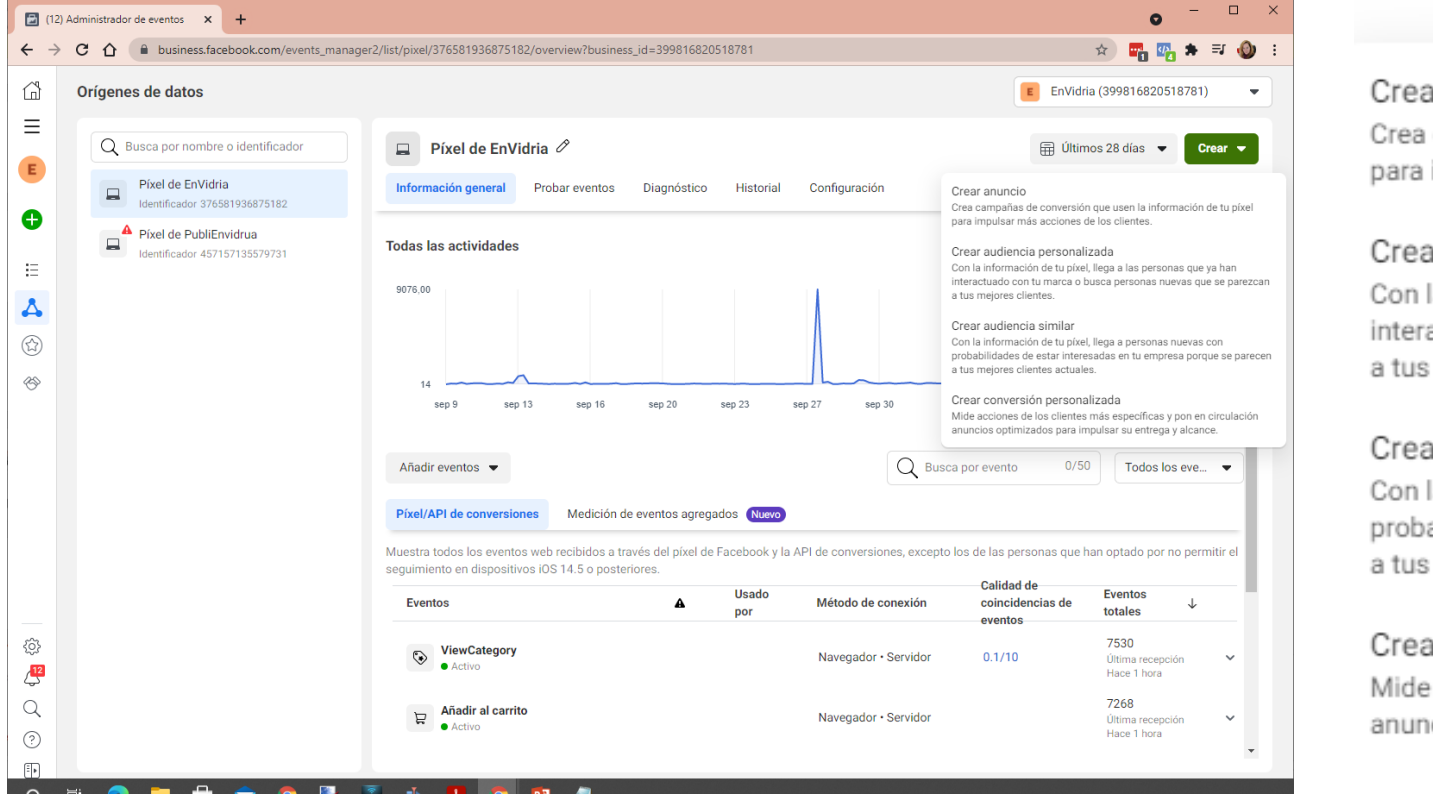

品 Últimos 28 días

Crear  $\blacktriangledown$ 

#### Crear anuncio

Crea campañas de conversión que usen la información de tu píxel para impulsar más acciones de los clientes.

#### Crear audiencia personalizada

Con la información de tu píxel, llega a las personas que ya han interactuado con tu marca o busca personas nuevas que se parezcan a tus mejores clientes.

#### Crear audiencia similar

Con la información de tu píxel, llega a personas nuevas con probabilidades de estar interesadas en tu empresa porque se parecen a tus mejores clientes actuales.

#### Crear conversión personalizada

Mide acciones de los clientes más específicas y pon en circulación anuncios optimizados para impulsar su entrega y alcance.

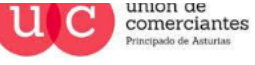

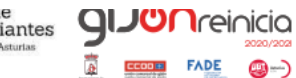

gijón

**⊿mpulsa** 

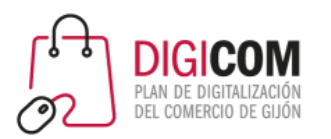

## Anuncios automatizados

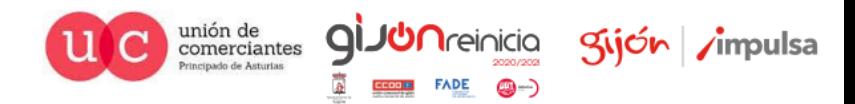

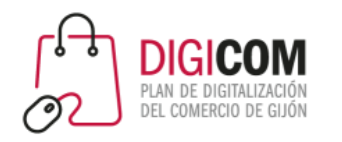

- Si el administrador de anuncios te parece muy complejo, no te preocupes. Hay otros modos más sencillos de aprovechar la herramienta de publicidad de Facebook:
	- Promocionando publicaciones desde la propia página
	- A través de la opción "anuncios" de Business Manager.
- Tendrás menos control sobre la configuración de las campañas, pero podrás crearlas a través de asistentes más sencillos que te irán guiando paso a paso.

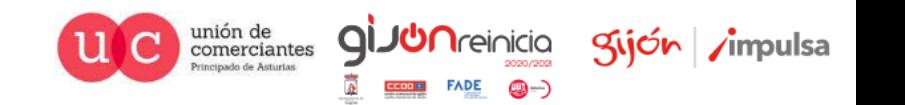

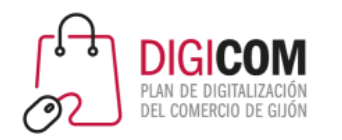

## Anuncios automatizados

- La manera más sencilla de hacer publicidad en Facebook. Basta con que configures tus prioridades, y el algoritmo de Facebook hará el resto.
- Podrás:
	- Crear varias versiones del anuncio (hasta 6). Así Facebook podrá elegir cual mostrar para maximizar el rendimiento.
	- Audiencias personalizadas: el asistente te ofrecerá distintas opciones de audiencias automáticas que se ajusten a tu negocio.
	- Controlar el presupuesto: Facebook te sugerirá un presupuesto pero tienes la opción de modificarlo y elegir el tuyo.
	- Notificaciones sobre el rendimiento de tus anuncios: recibirás notificaciones periódicas con información sobre cómo funcionan tus anuncios y sugerencias para mejorarlos.

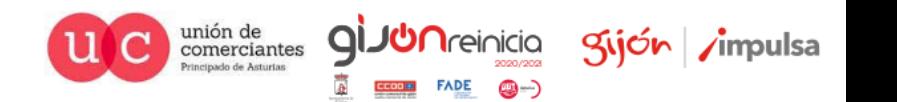

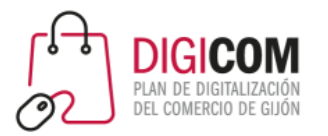

## Anuncios automatizados

 $FADE$   $\bigcirc$ 

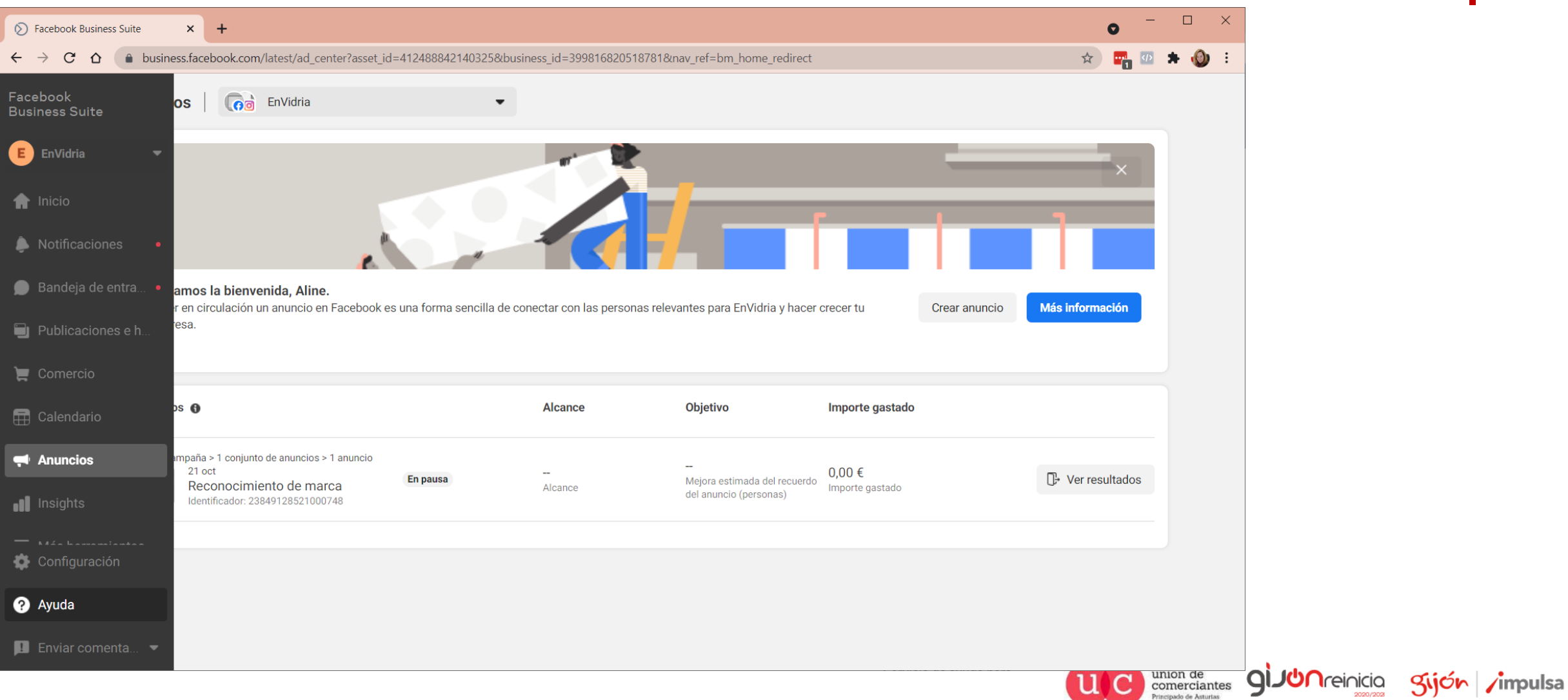

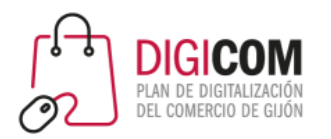

## Promocionar publicación

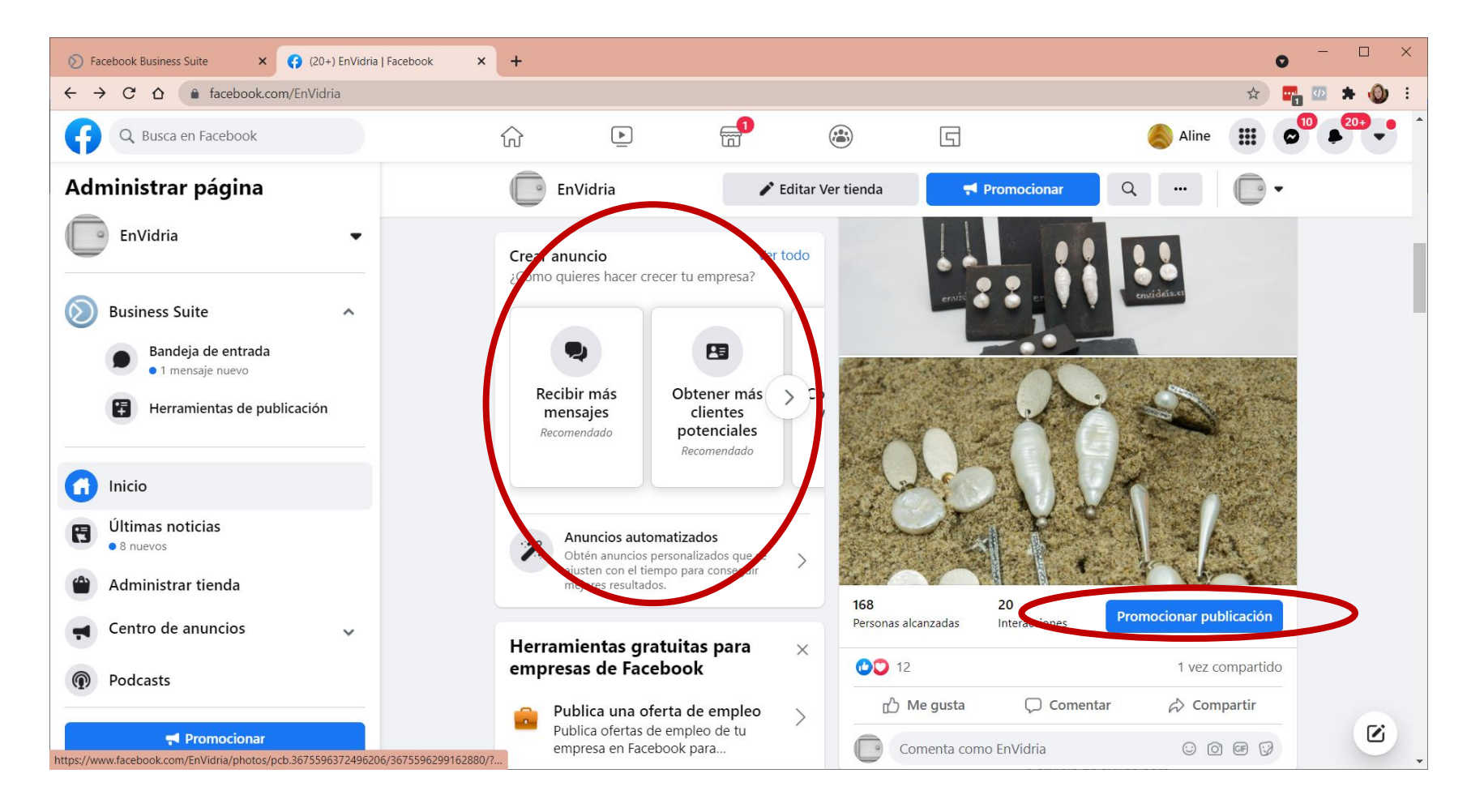

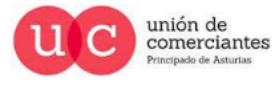

gi.

**JUN**reinicia

**FADE** 

@-)

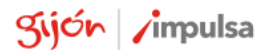

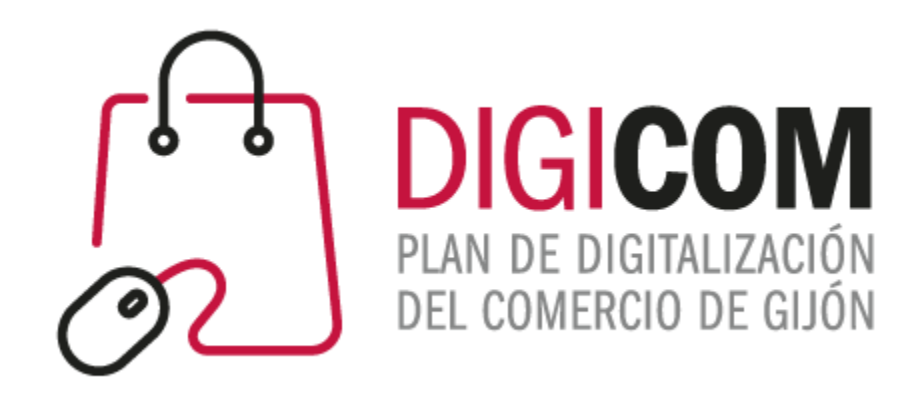

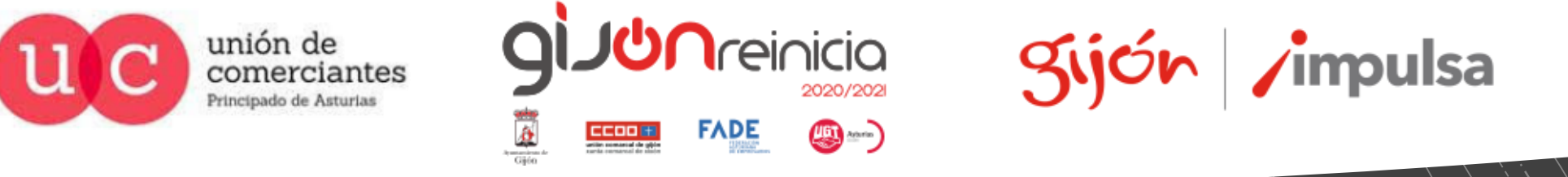

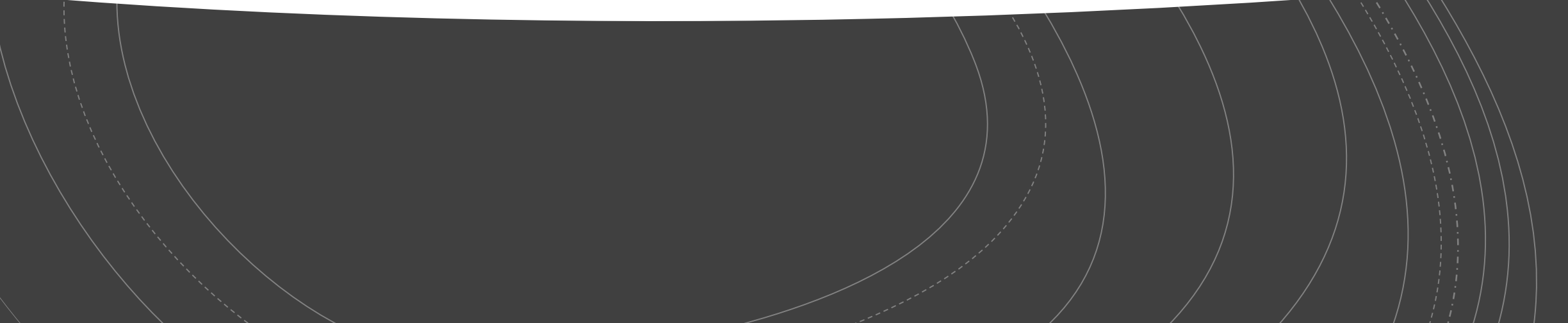